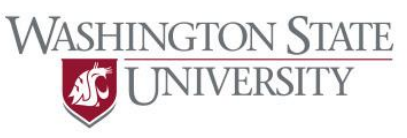

For online help visit go.wsu.edu/pcard

## **PaymentNet 4 PCard Reconciler Checklist**

- 1. Receive an email from the PCard Program administrator with a link to a recorded on-line tutorial for Reconcilers.
- 2. View the recorded on-line tutorial before logging in to PaymentNet 4 for the first time.
- 3. Receive two emails from JPMC concerning PaymentNet 4 that contain: log-in address, User ID, and temporary password. All are different from the PaymentNet Legacy system. The organization ID is the same: us00922
	- Log-in to PaymentNet 4 with the provided temporary password.
- 4. Verify your profile and account(s). Click the profile icon under the clock tower image

go to the Accounts tab , and review your account list. Are any cards missing? Are all Cardholder names correct?

- **Report problems at<http://secure.wsu.edu/purchasing/Signup/index.castle?formid=9>**
- 5. Click on each account number under the Accounts tab to check:
	- Hierarchy ID matches cardholder's department and department name
	- Permanent Card Limits (temporary limits are not shown)
		- Single Amount Limit (SAL) [Single Transaction Limit (STL) in PaymentNet Legacy]
		- Credit Limit (CL) [Monthly Credit Limit (MCL) in PaymentNet Legacy]
		- Daily Transaction Limit (DTL) [Transactions Per Day Limit (Trans/day) in PaymentNet Legacy]
	- **Business Phone is the current number of the Cardholder**
	- **EXECTE Statement Address is set to the Reconciler's address**
	- **Report problems at <http://secure.wsu.edu/purchasing/Signup/index.castle?formid=9>**
- 6. Navigate to the Transactions tab. The default view is now 30 days. Look for transactions that may be fraud. Call JPMC (800-270-7760) to report any fraud immediately.
- 7. Look at a transaction with a post date of  $\{2/7/14 \rightarrow$  Present}. Check the default budget-project and Delivery Location (Tax Location Code in PaymentNet Legacy) values.

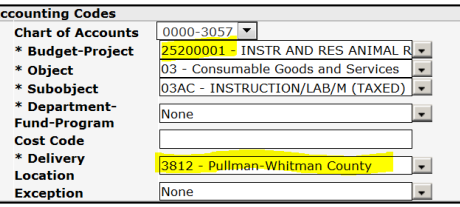

- 8. Begin reconciling simple transactions with post dates  $\{2/7/14 \rightarrow P$  resent} that will need only one line of coding.
- 9. Review the tutorial and/or the Day 1 Guide before attempting older or complex transactions. Focus on:
	- How and why to use the query function
	- How to fill-in the drop down boxes in the Accounting Codes section
	- **How to run reconciliation reports**

## Having Troubles?

- 1. Check the **System Specifications** section of the Day 1 Handbook
- 2. Tech Solution[s http://purchasing.wsu.edu/Tech\\_Solutions.html](http://purchasing.wsu.edu/Tech_Solutions.html)
- 3. FAQ [http://purchasing.wsu.edu/PaymentNet4\\_FAQ.html](http://purchasing.wsu.edu/PNet4_FAQ.html)